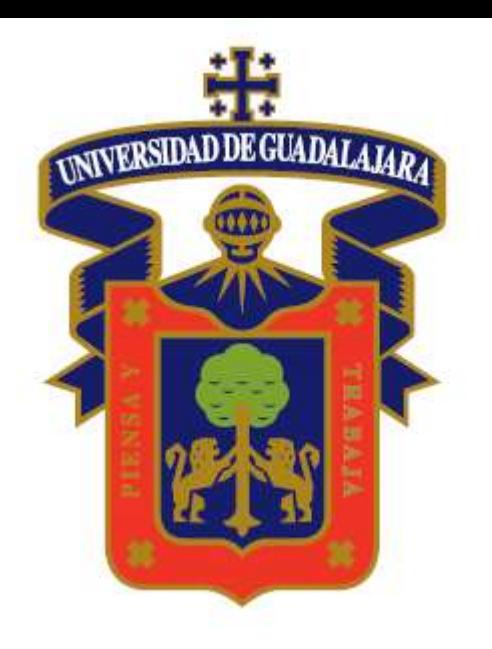

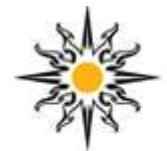

### CENTRO UNIVERSITARIO DE LOS LAGOS

Centro Científico y Cultural de la Región / UdeG

### CENTRO UNIVERSITARIO DE LOS LAGOS COORDINACIÓN DE CONTROL ESCOLAR

## \* Ingresa a www.siiau.udg.mx

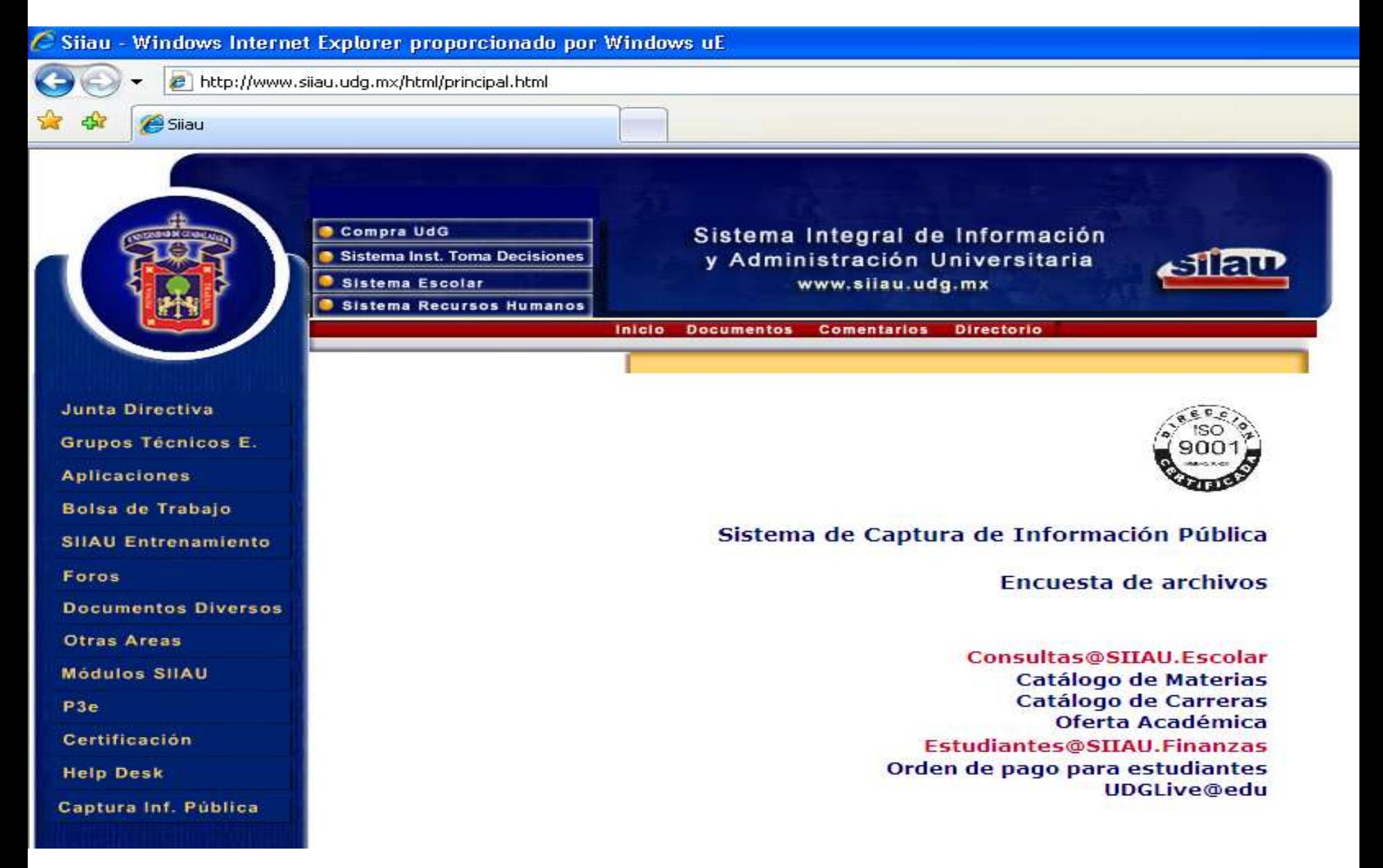

## \* Selecciona el módulo "ESCOLAR"

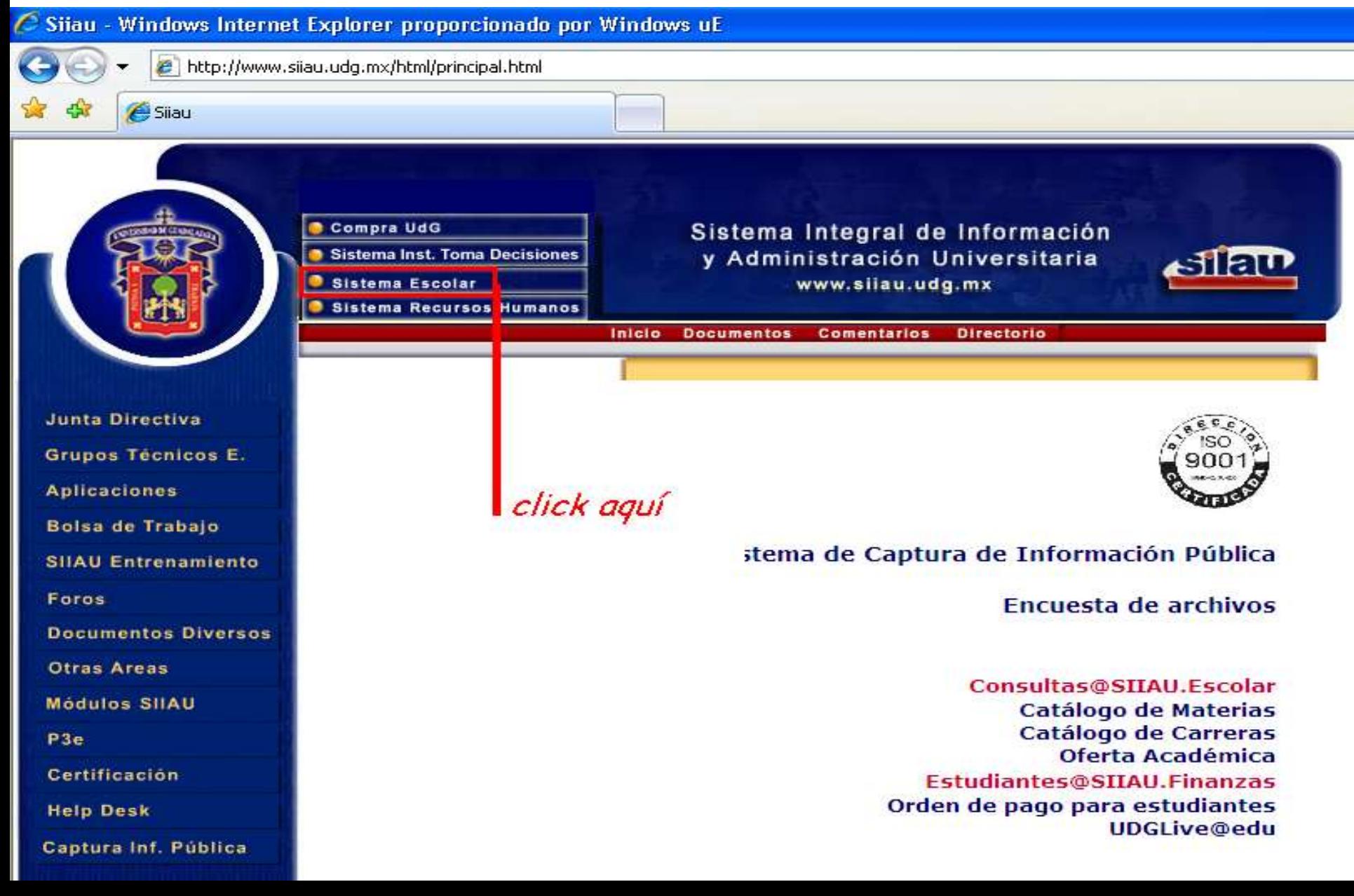

# Anota tu código y NIP

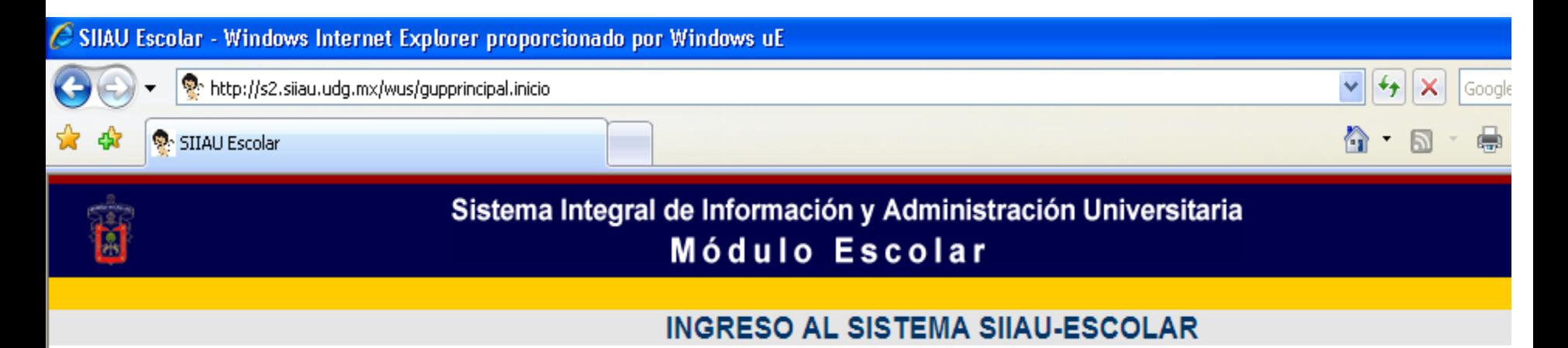

 $AYUDA$  - Introduce tu código y número de identificación personal (NIP) para poder ingresar a consultar tu información. Al final oprime el botón de "Ingresar"

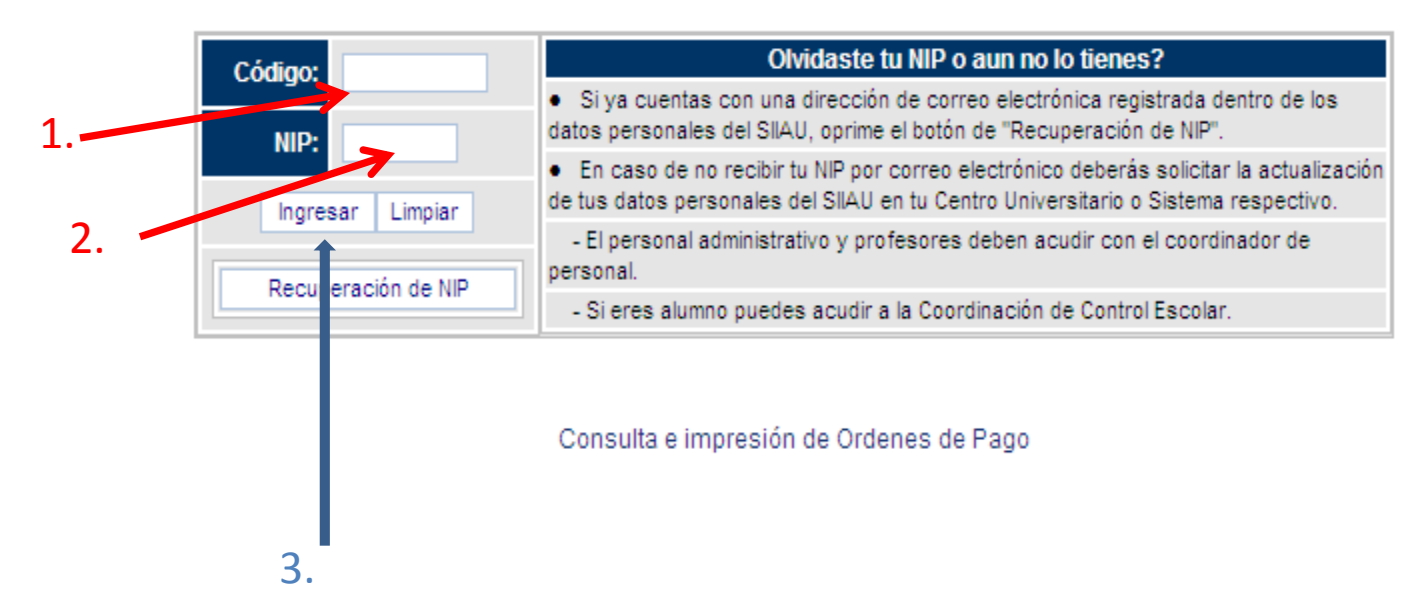

## \* Estás en tu cuenta SIIAU:

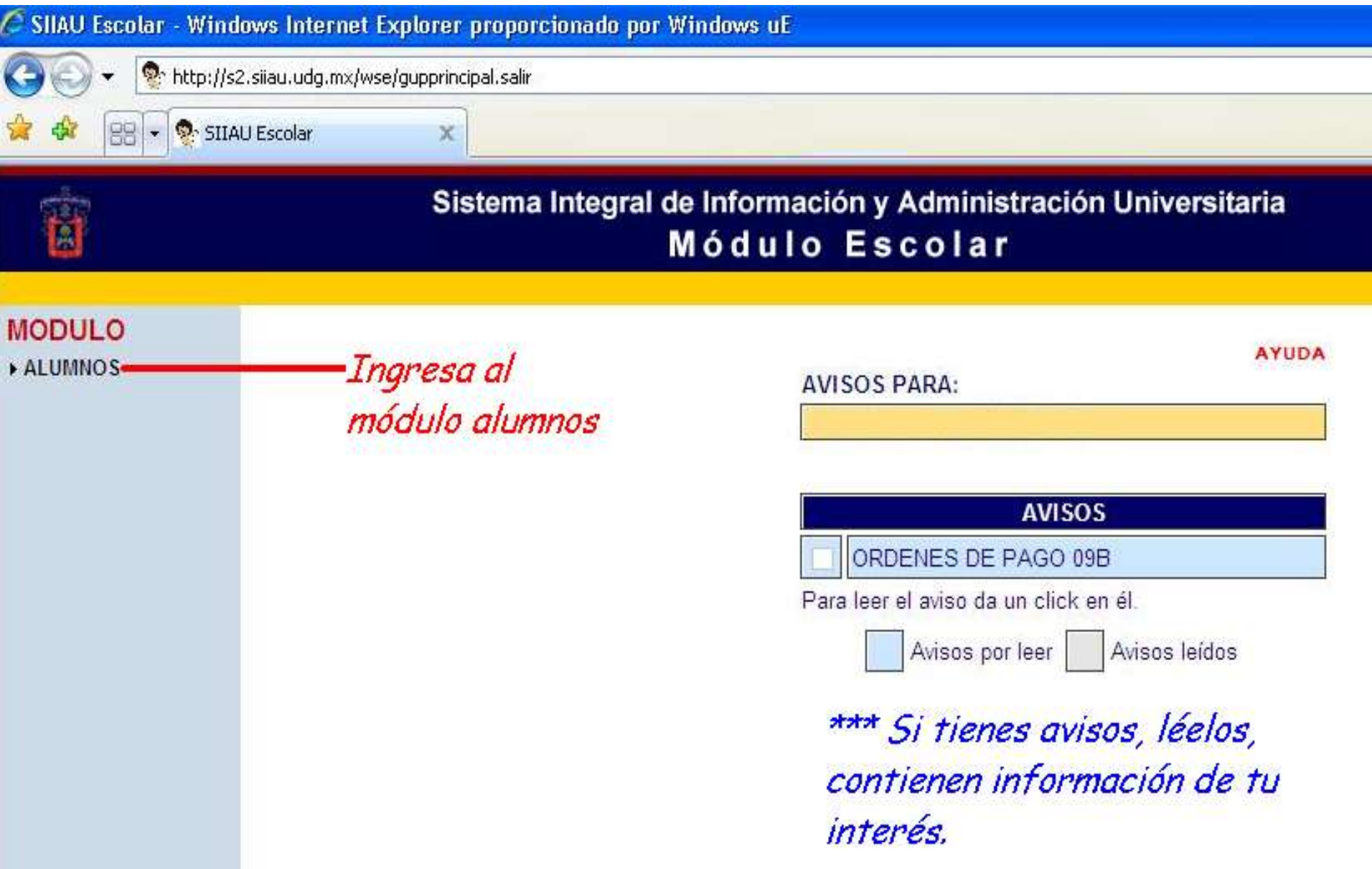

## \* Selecciona REGISTRO

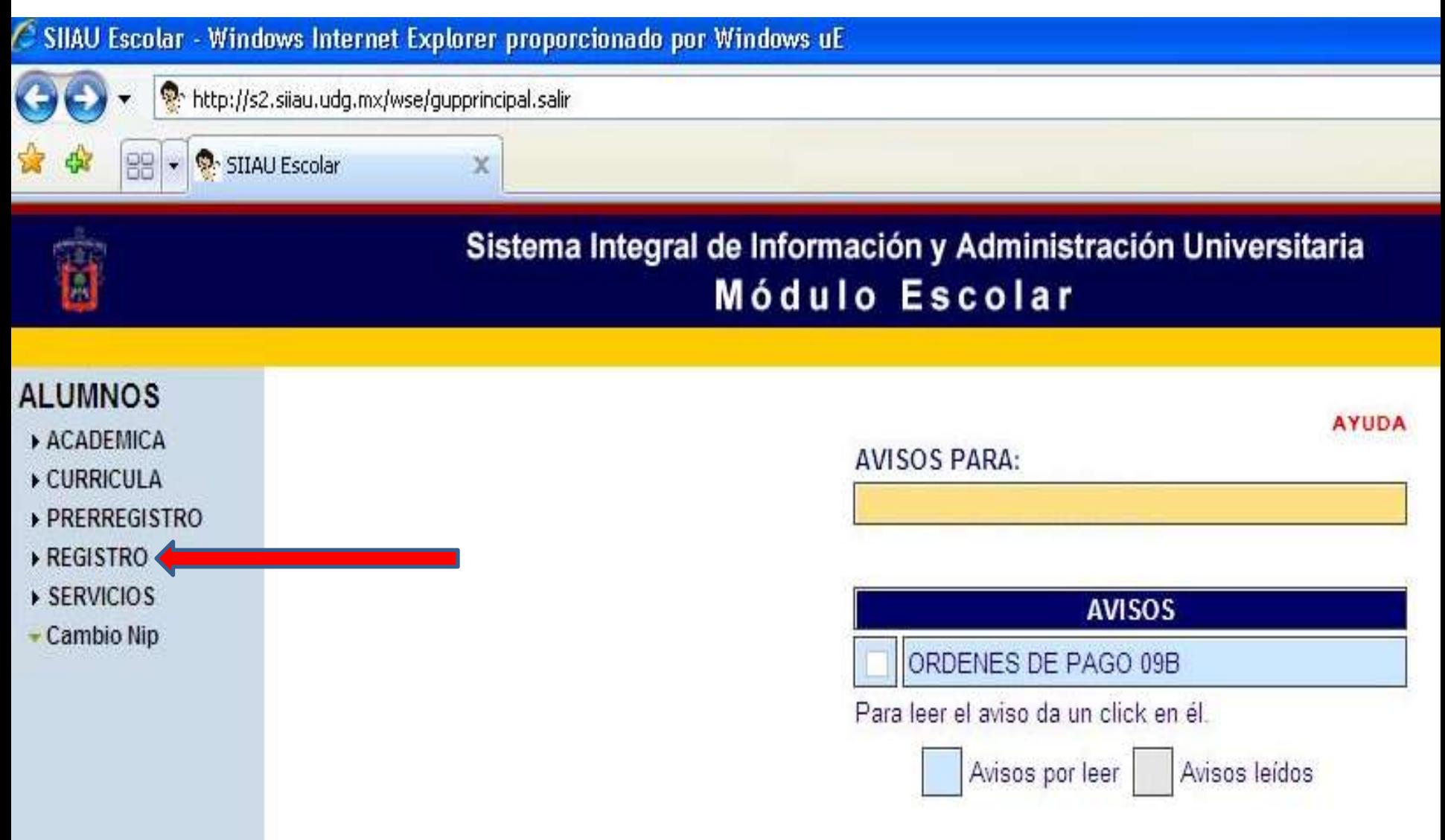

## \* Selecciona Registro

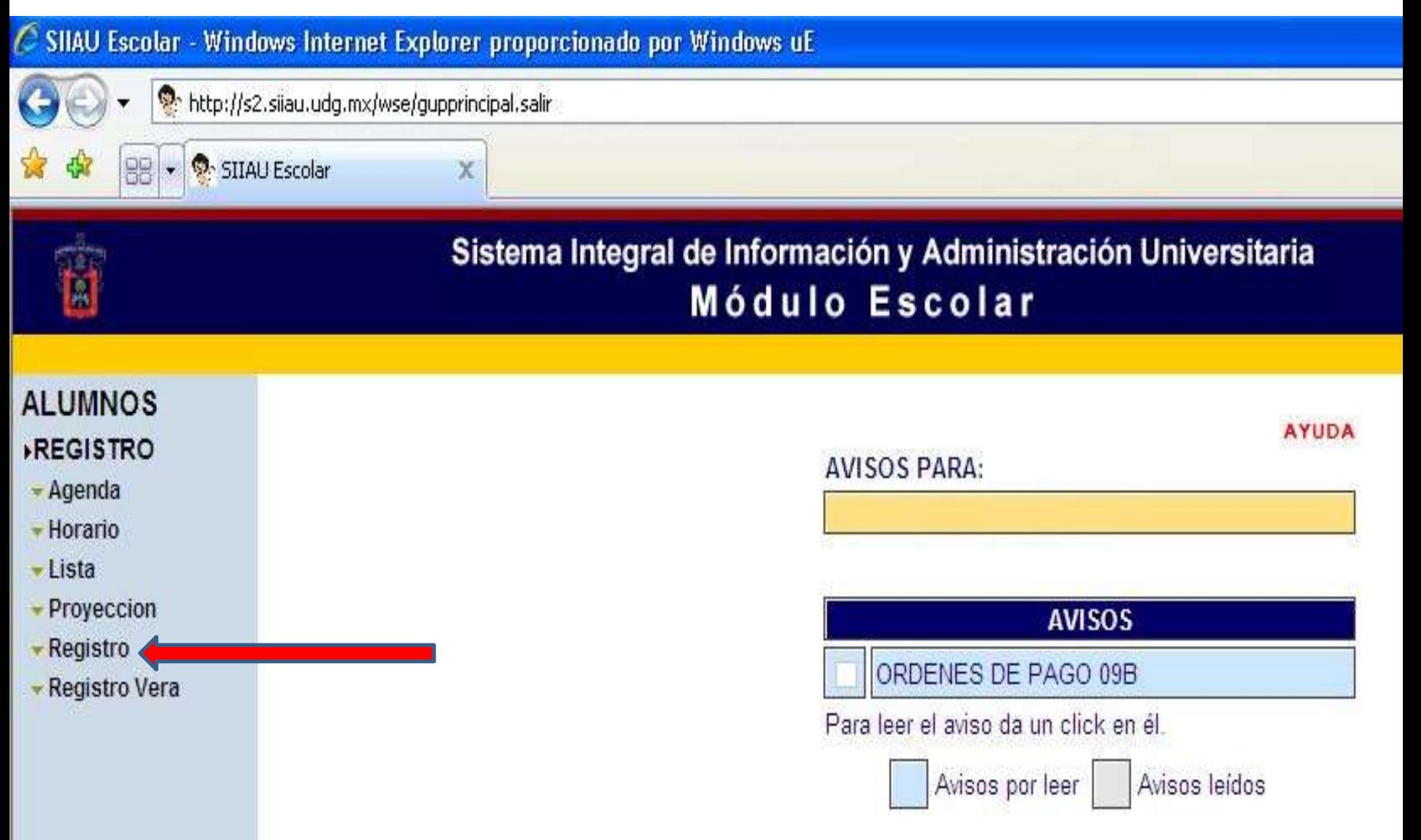

## \* Anota los NRC de las materias que cursarás

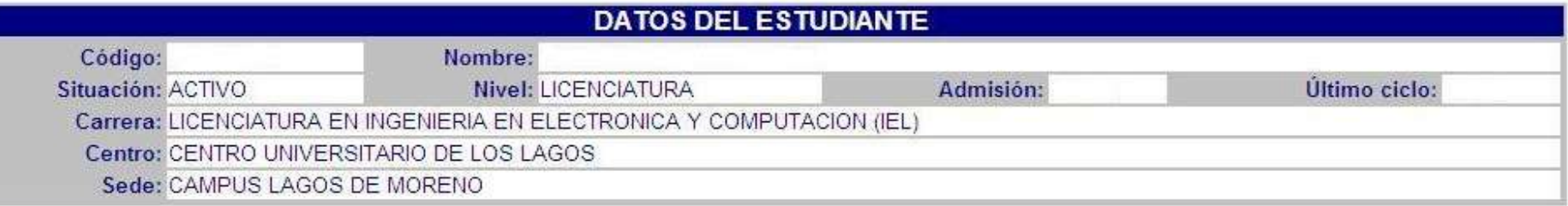

### Materias registradas

AYUDA Si ya tienes cursos registrados, estos aparecen en el listado que se te muestra a continuación.

- · Para borrar un curso solo tienes que dar un "click" el checkbox de la columna borrar y oprimir el botón de "Borrar registro"
- · Para continuar con tu registro, mas abajo esta la forma para registrarte
- · Si terminaste o deseas salir oprime el botón de "Salir de registro"

**BORRAR NRC CVE MATERIA SEC CR COMENTARIO** 

No tienes cursos registrados

#### Forma de registro

AYUDA Para hacer tu registro solo debes escribir los NRCs de los cursos a los cuales deseas registrarte y oprimir el botón de "Guardar". Recuerda que los NRCs deben tener 5 dígitos, si estos no los tienen deberás anteponer ceros, por ejemplo para el NRC "42" escribiras "00042

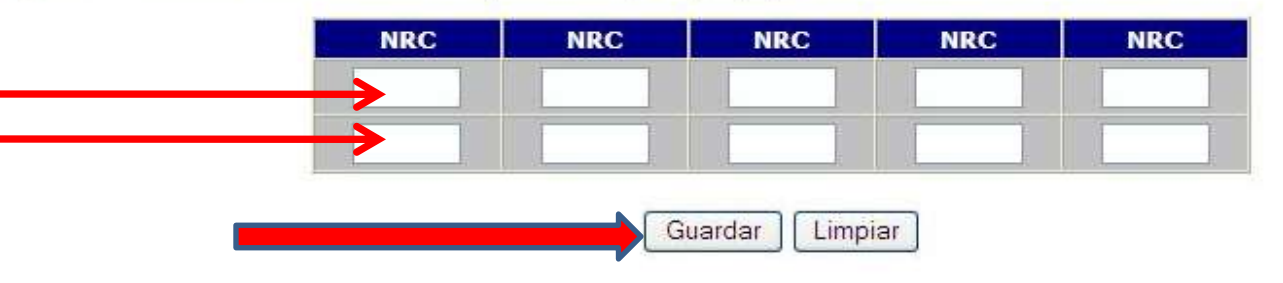

### \* Verifica las materias en tu horario, e imprímelo.

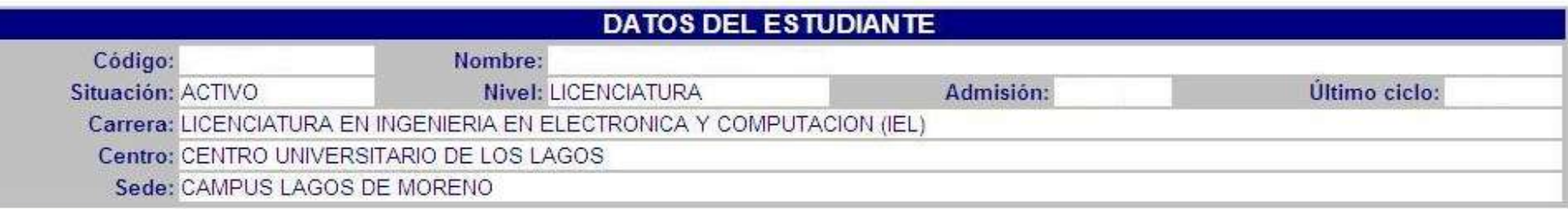

### Materias registradas

AYUDA Si ya tienes cursos registrados, estos aparecen en el listado que se te muestra a continuación.

- · Para borrar un curso solo tienes que dar un "click" el checkbox de la columna borrar y oprimir el botón de "Borrar registro"
- · Para continuar con tu registro, mas abajo esta la forma para registrarte
- · Si terminaste o deseas salir oprime el botón de "Salir de registro"

BORRAR NRC CVE MATERIA SEC CR COMENTARIO

No tienes cursos registrados

#### Forma de registro

AYUDA Para hacer tu registro solo debes escribir los NRCs de los cursos a los cuales deseas registrarte y oprimir el botón de "Guardar". Recuerda que los NRCs deben tener 5 dígitos, si estos no los tienen deberás anteponer ceros, por ejemplo para el NRC "42" escribiras "00042

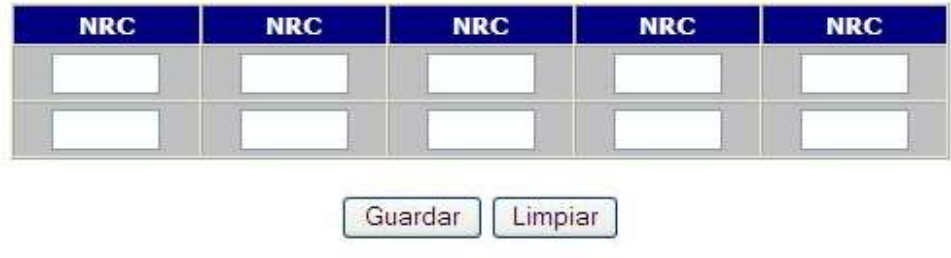

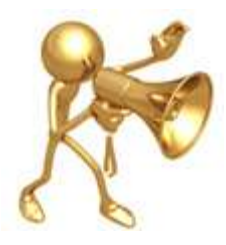

\* Los ajustes a tu horario, sólo podrás hacerlos durante el periodo de registro. Después de esas fechas, no se harán modificaciones al registro.

### **UNIVERSIDAD DE GUADALAJARA**

### **COORDINACIÓN DE CONTROL ESCOLAR**

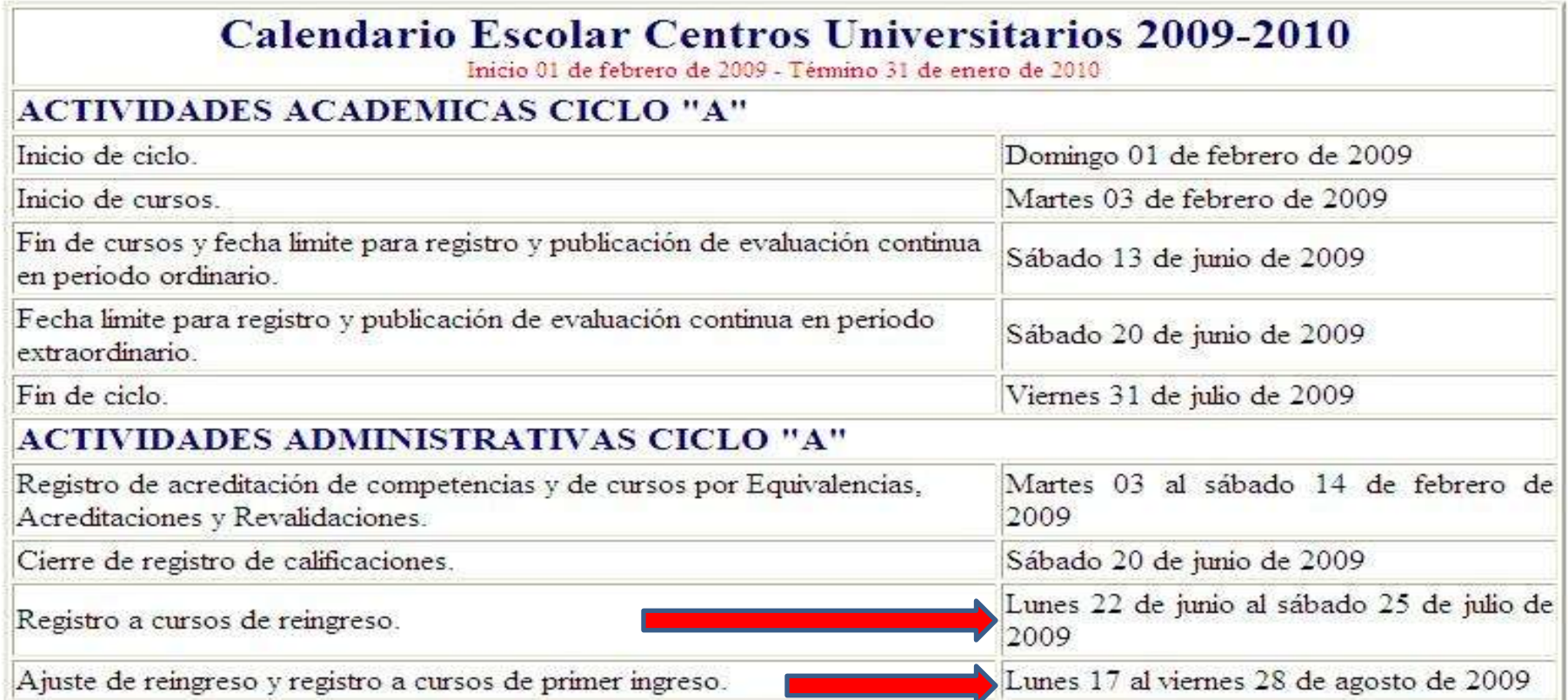

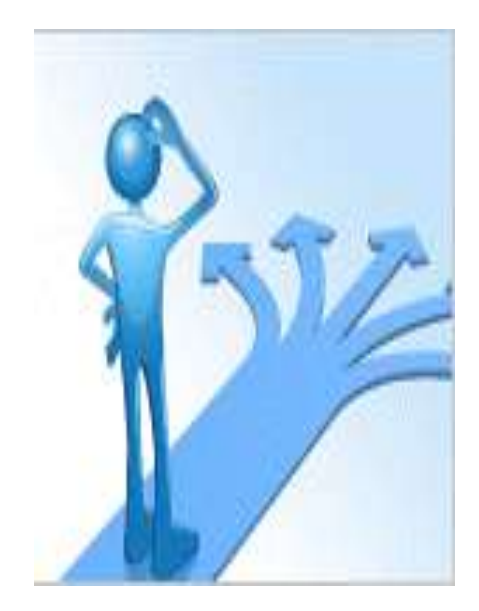

\* Para mayor información referente al registro de materias, consulta con tu Coordinador de Carrera.

\* Si tienes algún problema con tu agenda, repórtalo inmediatamente en la Coordinación de Control Escolar de tu sede.